# Release Notes: June 2016 (4.9)

To improve your experience in the product, in this release of Target Analytics *ResearchPoint* we focused on quality (bug fixes and performance improvements), updating data sources, and continued work on a larger new feature for future release. We recommend you share this information with all *ResearchPoint* users in your organization.

## Household Mosaic Link Update

Recently, Experian released an update to their Mosaic audience tool. As part of this tool, they enabled login and password protection to the information we use in *ResearchPoint*. Because of this, our existing link was no longer active. We updated this broken link in ResearchPoint to use the Experian Audience Guide [PDF]. You can continue to look up the household Mosaic code for your prospect.

#### Microsoft .NET Framework 4.5.2

With this release, we updated to .NET 4.5.2 to support the Transport Layer Security (TLS) 1.2 protocol for enhanced communication security over the Internet.

## **Target Analytics Data Updates**

Since our 4.8 release, we have refreshed the data for NOZA, Federal Elections Commission (FEC), and CoreLogic in our Target Analytics database.

Now, when you perform WealthPoint screenings on a prospect's wealth and ratings record, or when you perform a screening on your research lists, you'll have the latest philanthropic gifts, political donations, and real estate assets.

## Upcoming Update to ResearchPoint

For the June 2016 update, while you may not see many updates when you use *ResearchPoint*, we are excited to tell you about work we're in development on for an improved sign-on experience for *ResearchPoint*.

We are in the middle of incorporating Blackbaud's single sign-on experience with the Omnibar. This new feature enables you to sign into *ResearchPoint*, the [Blackbaud](http://www.blackbaud.com/) website, and other single sign-on enabled products with one login credential.

To prepare for this update, we recommend you ready your team for the transition! Review our recommendations below.

#### ResearchPoint<sup>™</sup>

• Ensure each person who accesses **ResearchPoint** has his or her own Blackbaud single sign-on account. If you do this first, when you update, it will be much faster and easier for users to link their *ResearchPoint* credentials to their Blackbaud single sign-on account.

To sign up for an account, navigate to [Blackbaud.com](http://www.blackbaud.com/), click **Sign In** in the upper right corner, and then click **sign up**.

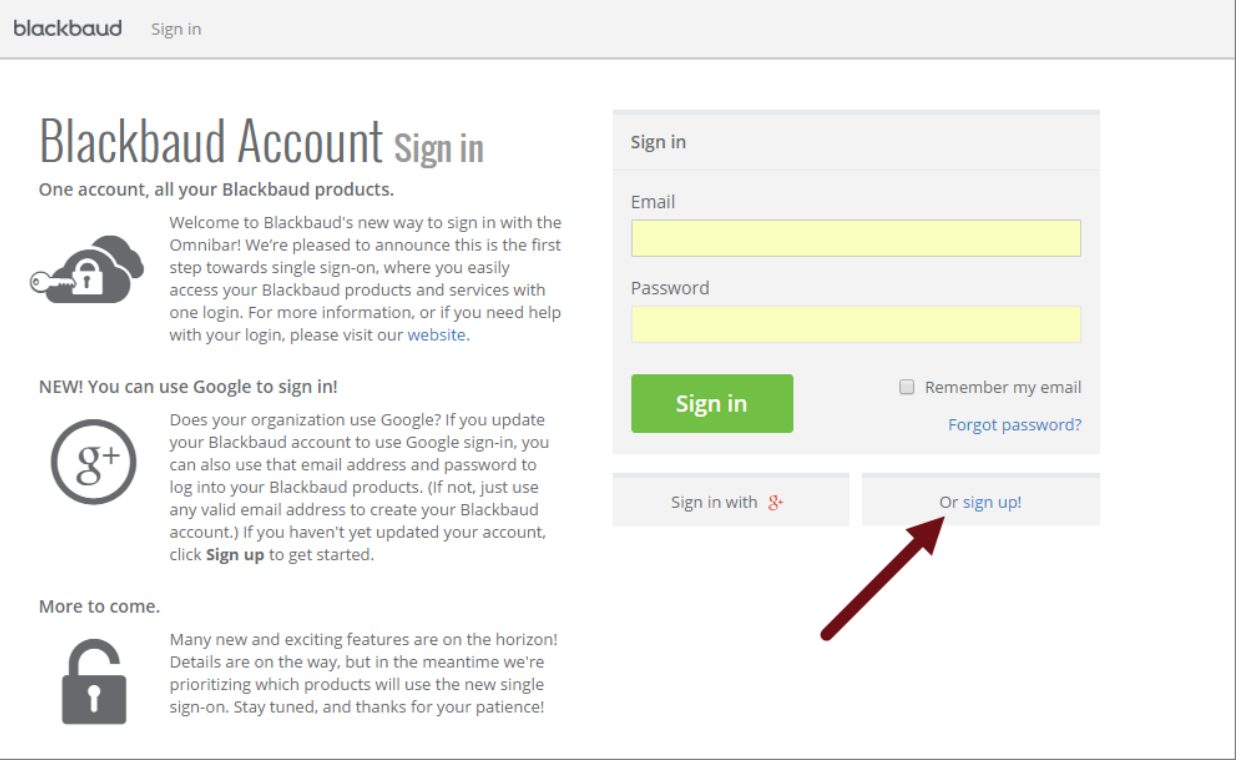

- For those users who did not have an account on Blackbaud.com and needed to create one, the Blackbaud site administrator for your organization needs to log in and invite the new users to the organization's account with Blackbaud. If your site administrator is not sure how to invite users, provide these instructions.
	- 1. When logged into Blackbaud.com, click the drop-down arrow next to your name at the top of any Blackbaud web page and click your email address to open your [account](http://www.blackbaud.com/profile/default.aspx)
	- 2. Under **Organization users**, click **Invite User**. Only individuals with the site administrator role have the **Invite User** link.
	- 3. Enter the user's first name, last name, and email address and click **Submit**. To avoid confusion, enter the email address the user used when signing up for an account.
	- 4. Select the new user's main role and click **Submit**. You can select only one role in this step. Once the user has confirmed the invitation by creating the account on blackbaud.com, you can add additional roles.
	- 5. When you click **Submit**, the user will receive an invitation email and you will receive a copy for your records. The user needs to click the link in the email to complete the process and activate the login.

For more information, see [Knowledgebase](https://kb.blackbaud.com/articles/Article/46340) article number 46340.

• Do you use OData in **ResearchPoint**? If yes, we recommend you sign up for or use a Blackbaud account and not sign in or create a Blackbaud account with *Google*. When you authenticate with

#### ResearchPoint<sup>™</sup>

*Google*, it doesn't enable you to use OData with *ResearchPoint*. To verify your permission to use OData in *ResearchPoint*, we require access to authentication information. When you use *Google*, we do not have access to their authentication information.

When we update *ResearchPoint* to the Omnibar experience, we will release this feature in waves so we can be available in case you need assistance. However, once your site has been updated, you'll use your Omnibar credentials to log in to *ResearchPoint*! You no longer have to remember a different set of credentials for the Blackbaud.com website and *ResearchPoint*!

In the meantime, join our Target Analytics [Community](https://community.blackbaud.com/products/targetanalytics) so we can keep you updated on our progress. You can practice using your Blackbaud single sign-on credentials to participate in the community. Comment on or like posts, keep up-to-date on latest Target Analytics news, and submit or vote on your favorite ideas. More information to come about these exciting improvements to *ResearchPoint*!

#### ResearchPoint Feedback

Do you want to influence the direction of the product? You can in the Target Analytics [Community.](https://community.blackbaud.com/products/targetanalytics/ideas) We're there with you in the community and we're listening for which features you want added or which existing functionality needs to be improved.

You can add a new idea, vote for ideas you want to see implemented, or respond to an existing idea with comments about what you need specifically. The more you tell us, the better we can prioritize and design the product around your organization's needs.

How do ideas get implemented? Ideas with the most likes are more heavily favored when we consider what we should put on our roadmap for *ResearchPoint*.

To see all the current user-posted ideas, from the Target Analytics Community home page, in the **Navigation Menu**, click **Ideas**. We look forward to hearing from you on how you need **ResearchPoint** improved!